**muni** ARTS

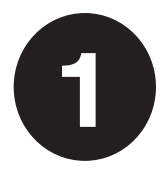

# **Průvodce začátkem studia** Ultrastručná verze s checklistem

# **Část první: Od zápisu k orientačnímu týdnu**

### **Co znamená zápis do studia?**

Teprve zápisem do studia se oficiálně stáváte našimi studujícími. Zvolíte si při něm, jaký program přesně a v jakém plánu budete studovat, a získáte přístup do informačního systému.

### **Jak se zapsat do studia?**

- **1.** Přímo v e-přihlášce klikněte u zvoleného studijního programu na tlačítko s prostým popiskem "Zapsat se do studia" a postupujte dále dle pokynů.
- **2.** Do konce září pak proveďte ztotožnění vaší osoby přes portál identitaobcana.cz.

**TIP č. 1:** Nezapomeňte, že pokud jste se u jednoho studijního programu hlásili do více studijních plánů, zapsat se můžete pouze do toho, do kterého jste byli přijati a zároveň mu dali nejvyšší prioritu.

**TIP č. 2:** Některé další kroky můžete provést až po ztotožnění, proto doporučujeme s ním neotálet.

**TIP č. 3:** Pokud byste měli problém provést ztotožnění přes identitaobcana.cz, kontaktujte studijní oddělení.

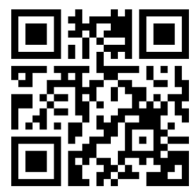

Detailní instrukce k distančnímu zápisu najdete na **phil.muni.cz/zapis**.

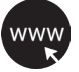

## **Jak si sestavit rozvrh?**

Na rozdíl od střední školy u nás rozvrh nedostanete, ale sestavíte si ho sami tím, že si v Informačním systému MU zaregistrujete předměty podle studijního plánu vašeho programu a podle počtu kreditů.

# **Co jsou to kredity?**

Kredity získáváte za plnění předmětů podle jejich náročnosti. Za celé bakalářské studium jich musíte získat 180, pro postup do dalšího semestru minimálně 20, ideální počet je však zhruba 30.

## **Jaké předměty si registrovat?**

Každý studijní program má stanovené předměty povinné nebo povinně volitelné. Volitelné kredity můžete získat za libovolný předmět, klidně i z jiné fakulty. K tomu ještě existuje tzv. společný základ, který musí splnit všichni: 1–2 akademické předměty, filozofie, cizí jazyk a tělocvik.

**TIP č. 1:** V prvním semestru to nepřehánějte. Najděte si v ISu registrační šablonu pro svůj studijní plán, zaregistrujte si předměty 1. semestru a doplňte je do počtu 25–30 kreditů o povinně volitelné předměty vašeho programu nebo o předměty ze společného základu.

**TIP č. 2:** Některé předměty se mohou v rozvrhu překrývat. To je bohužel daň za to, že u nás na fakultě můžete sdružovat libovolné programy navzájem. V takové situaci si budete muset zaregistrovat pouze jeden z předmětů a ten druhý si nechat na příští rok.

**TIP č. 3:** Některé předměty mají tzv. seminární skupiny (vyučující se v menších skupinkách v různých časech). Zápis do nich nastane až 1. srpna v 17:00 hod. Bývá to velká klikací bitva, tak nepodceňte dochvilnost a dobrou strategii, jinak na vás zbydou jen skupiny v pondělí ráno nebo v pátek večer. A to nechcete.

**TIP č. 4:** Registrovat předměty a rušit jejich registraci je možné i v tzv. období zápisu předmětů, a dokonce ještě první dva týdny v semestru (tedy celkově do 1. října). Co vám zůstane v rozvrhu po tomto datu, budete muset ve zkouškovém splnit. Jinak vám hrozí opakovaný předmět, který dovede být velmi nebezpečný a neléčený může vést až ke smrti vašeho studia.

Více informací k registraci předmětů najdete na **is.muni.cz/go/sestavuji-rozvrh**.

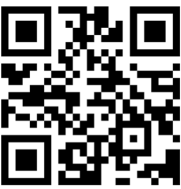

## **Jak pořídit fotografii do ISu?**

Buď se jednoduše podle pokynů vyfotíte sami a fotografii vložíte společně se skenem občanky do speciální aplikace v systému Inet, nebo můžete využít fotografování přímo na univerzitě.

**TIP:** Bez fotografie v systému si nemůžete objednat čipovou kartu, tak s tím neotálejte.

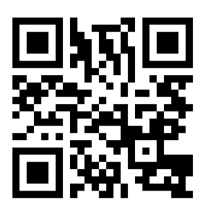

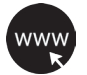

Veškeré informace k fotografiím v ISu najdete na **is.muni.cz/go/foceni**.

# **K čemu potřebuji čipovou kartu?**

Bude sloužit k vaší identifikaci, bude vám otevírat dveře budov a učeben, budete si na ni půjčovat knížky a platit za tisk a v menzách. Je to tedy opravdu must have.

**TIP:** Pokud budete studovat prezenčně, můžete si vybrat mezi obyčejným průkazem studenta a ISICem. Ten je sice dražší, ale je mezinárodně uznávaný a můžete na něj čerpat studentské slevy.

## **Jak si čipovou kartu pořídit?**

- **1.** Nechte se vyfotit nebo nahrajte fotografii do systému (viz výše).
- **2.** Dokončete ztotožnění osoby v rámci zápisu (viz ještě výše).
- **3.** Zaplaťte vybraný typ karty v Obchodním centru MU.
- **4.** Absolvujte školení PO a BOZP (elektronicky nebo papírově).
- **5.** Po 14 dnech od platby (nejdříve však na začátku září) si zajděte svou kartu vyzvednout na studijní oddělení.

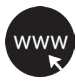

Veškeré informace k čipovým kartám najdete na **is.muni.cz/go/porizuji-kartu**.

### **Potřebujete poradit?**

Než se zeptáte, zkuste najít odpověď sami:

- **phil.muni.cz/prvak** speciální Průvodce začátkem studia
- **phil.muni.cz/student** fakultní rozcestník pro studenty
- **muni.cz/studenti**  univerzitní rozcestník pro studenty
- **is.muni.cz/auth/napoveda** nápověda v ISu

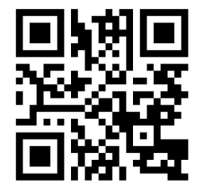

### **Na koho se obrátit?**

- **Studijní oddělení** zde má každý z vás studijní referentku dle příjmení, která vám zodpoví dotazy ohledně studia obecně. Kontaktujte ji e-mailem na **studijni@phil.muni.cz**, případně si rezervujte osobní schůzku na **phil.muni.cz/studijni**.
- **Konzultant programu** na něj směřujte dotazy, které se týkají vašeho studijního programu. Kontakt na něj najdete na webu v sekci Pro uchazeče vždy dole v zápatí u konkrétního programu.
- **Vyučující konkrétních předmětů**  na ně se obracejte s dotazy ohledně ukončení předmětů, seminárních skupin či rozvrhu.
- **(Starší) spolužáci** už nyní vám ve skupinách na sociálních sítích mohou předat cenné neformální rady, buďte však opatrní a oficiální informace si ziišťuite oficiální cestou.

**TIP č. 1:** Pro veškerou komunikaci používejte univerzitní e-mail v ISu, pište kultivovaně a oslovujte lidi správnými akademickými tituly.

**TIP č. 2:** Najděte už nyní své spolužáky nebo se ptejte na cokoliv, co vám bude nejasné, ve facebookové skupině **Prváci FF MU 2023**.

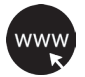

Více informací a další rady najdete na **is.muni.cz/go/potrebuji-poradit**.

### **Prázdninový checklist**

- ☐ Distanční zápis v e-přihlášce
- ☐ Ztotožnění osoby
- ☐ Seznámení se stránkou Prvák
- ☐ Seznámení s ISem
- ☐ Seznámení se studijním plánem mého programu
- ☐ Registrace předmětů
- ☐ Vložení fotografie do Inetu / vyfotografování na místě
- ☐ Objednávka čipové karty v Obchodním centru MU
- ☐ Školení PO a BOZP elektronicky v ISu

**TIP č. 1:** Sledujte náš Instagram, kde k jednotlivým krokům postupně najdete instruktážní videa.

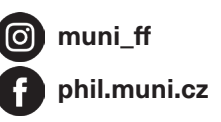

**TIP č. 2:** Zajímají vás koleje, menzy nebo MHD?

Chcete vědět, jak to chodí v knihovně nebo kde si dát dobrou kávu? Všechno to a ještě něco navíc najdete na **phil.muni.cz/prvak**.

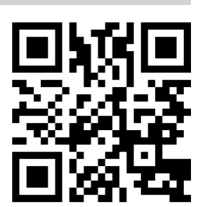

**muni** ARTS

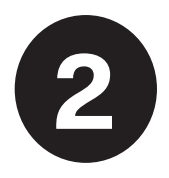

# **Průvodce začátkem studia** Ultrastručná verze s checklistem

# **Část druhá: Orientační týden**

## **Jak se připojit k wifi?**

Vítejte na fakultě! Doufáme, že se tu budete brzy cítit jako doma. A protože, jak se říká, doma je tam, kde se wifi připojuje automaticky, najděte si síť s názvem **Eduroam** a pro připojení k ní zadejte **UČO@muni.cz** a své **sekundární heslo** (a UČO také samozřejmě své).

**TIP č. 1:** Se stejnými údaji se k Eduroamu přihlásíte po celém světě.

**TIP č. 2:** Pokud jste ještě nenastavili sekundární heslo, můžete tak učinit v ISu v sekci Systém > Změna hesla.

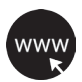

Detailní instrukce k wifi připojení najdete na **it.muni.cz/sluzby/wifi**.

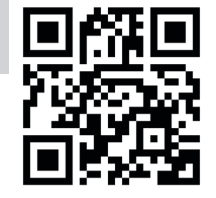

# **Jak najít správnou učebnu?**

Učebny na filozofické fakultě jsou označovány tak, že počáteční písmeno značí budovu, číslo za ní pak patro a další číslo pořadí učebny na patře. Např. učebnu C34 najdete v budově C ve 3. patře, učebnu B2.52 v budově B2 v 5. patře.

Jakoukoliv budovu či místnost na univerzitě můžete vyhledat na mapě na **muni.cz/mapa**.

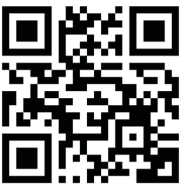

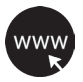

# **Co znamená orientační týden?**

V týdnu před zahájením výuky pro vás většina kateder a ústavů uspořádala informační setkání, kde se dozvíte vše potřebné o tom, jak to na vašem oboru chodí. Kromě toho se můžete přijít seznámit s ústřední knihovnou, s ISem, IT službami, zjistit, jak vycestovat na zahraniční studijní pobyt, jaké jazykové kurzy univerzita nabízí, jak funguje poradenské centrum a další. Chystáme pro vás také prohlídku fakultního areálu.

**TIP:** První dva týdny semestru (tedy do 1. října) můžete ještě měnit rozvrh a přidávat a ubírat předměty. **Ovšem pozor!** Co vám zůstane v rozvrhu po tomto datu, budete muset ve zkouškovém splnit. Jinak vám hrozí opakovaný předmět, který dovede být velmi nebezpečný a neléčený může vést až ke smrti vašeho studia.

Kompletní program akcí orientačního týdne najdete na **phil.muni.cz/student/orientacni-tyden**.

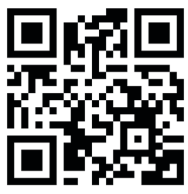

#### **Jak si půjčit knihu, kopírovat, skenovat nebo tisknout?**

Všechno můžete vyřídit v kterékoliv z knihoven MU, nejlépe v Ústřední knihovně FF MU, která sídlí v budově F v hlavním fakultním areálu na Arna Nováka. Najdete zde čtyři patra knih a časopisů ve volném výběru řazených dle signatur, další jsou pak uloženy ve skladu. Všechny pohodlně vyhledáte v online knihovním katalogu. K výpůjčce postačí ISIC karta. Na ni zde můžete také tisknout či kopírovat.

**TIP č. 1:** Před první výpůjčkou je třeba se **registrovat**. Abyste mohli platit za tisk a kopírování, potřebujete aktivovat **SUPO účet**. Obojí lze provést online na webu ústřední knihovny.

**TIP č. 2:** Ústřední knihovna pořádá také užitečné workshopy, půjčuje deskovky, nabízí k využití 3D tiskárnu, plackovač a mnoho dalšího.

**TIP č. 3:** Navštěvovat můžete také tzv. dílčí knihovny na katedrách. Jak funguje ta vaše? To se dozvíte na informačním setkání vašeho oboru v rámci orientačního týdne.

Veškeré informace o fakultních knihovnách najdete na **knihovna.phil.muni.cz**.

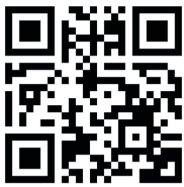

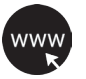

# **Kde studovat a pracovat?**

Individuálně můžete pracovat u stolů přímo mezi knihami ve všech patrech ústřední knihovny. K dispozici je zde také spousta počítačů. Pro skupinové projekty slouží Týmové studovny v budově D.

**TIP č. 1:** Pokud byste potřebovali pracovat na počítači nebo tisknout v noci, může se vám hodit Celouniverzitní počítačová studovna (tzv. cépéeska) na Komenského náměstí, která je otevřena nonstop.

**TIP č. 2:** Jako studenti MU máte automaticky přístup k Microsoft Office 365, k aplikacím Google a k dalšímu užitečnému softwaru, který si můžete nainstalovat i do svých zařízení.

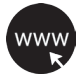

Přehled všech IT služeb pro studenty MU najdete na **it.muni.cz/skupiny/student**.

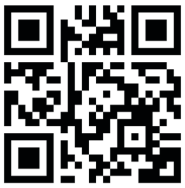

## **Kde si odpočinout?**

Prostor pro odpočinkovou četbu a neformální diskuse poskytuje kromě trávníku a laviček na fakultním nádvoří především Čítárna s kavárenským pultem **kaFFe** a kuchyňkou v přízemí budovy D. Mimo hlavní areál se příjemné posezení nachází na nádvoří za budovami G a J. V budově N můžete navštívit kavárnu **FAINE**. Příjemný prostor ke studiu i odpočinku nabízí zastřešené atrium budovy M a doporučit lze i atrium fakulty sociálních studií, kde také naleznete kavárnu.

# **Jak se socializovat?**

Protože sdílená bolest je poloviční bolest a sdílená radost dvojnásobná radost, nezapomínejte na navazování kontaktů a přátelských vztahů. Pomohou vám nejen při studiu, ale možná přetrvají celý život. Nebojte se zajít na seznamovací akci pro prváky, pokud vaše katedra nějakou pořádá, a poznat starší kolegy, využijte oborové facebookové skupiny nebo se zapojte do činnosti některého ze studentských spolků.

**POZOR!** Starší spolužáci vám mohou předat cenné neformální rady, buďte však opatrní a oficiální informace si zjišťujte oficiální cestou od vyučujících nebo na studijním.

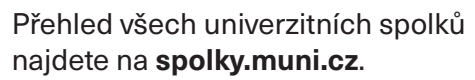

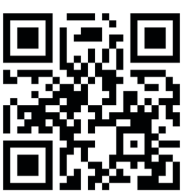

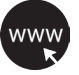

### **Potřebujete poradit?**

Než se zeptáte, zkuste najít odpověď sami:

- **phil.muni.cz/prvak** speciální Průvodce začátkem studia
- **phil.muni.cz/student** fakultní rozcestník pro studenty
- **muni.cz/studenti**  univerzitní rozcestník pro studenty
- **is.muni.cz/auth/napoveda** nápověda v ISu

Pokud odpověď nenajdete, nebojte se zeptat. Důležité však je ptát se na správném místě (viz sekce **Potřebuji poradit** na stránce Prvák).

**TIP č. 1:** Pro veškerou komunikaci používejte univerzitní e-mail v ISu, pište kultivovaně a oslovujte lidi správnými akademickými tituly.

**TIP č. 2:** Zopakujte si pravopis a získejte zároveň kredity za volitelný předmět. Zapište si Kurz správného psaní pro nebohemisty. Oceníte ho při psaní e-mailů i seminárních prací.

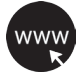

Více informací a další rady najdete na **is.muni.cz/go/potrebuji-poradit**.

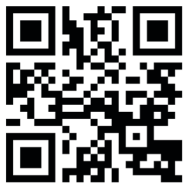

### **checklist zorientovaného studentstva**

- ☐ Připojit se k Eduroamu
- ☐ Najít a navštívit svoji katedru
- ☐ Prozkoumat program orientačního týdne na webu
- ☐ Registrovat se v knihovně a aktivovat SUPO
- ☐ Najít v ústřední knihovně knihu se signaturou 820a-VONN1-33
- ☐ Přihlásit se k počítači ve studovně
- ☐ Dát si kafe v některé z fakultních kaváren
- ☐ Seznámit se alespoň se dvěma spolužáky

**TIP č. 1:** Vyfoťte se se splněným checklistem na fakultě na místě, které vás nejvíc zaujalo, označte nás v příspěvku a získejte placku nebo nálepku.

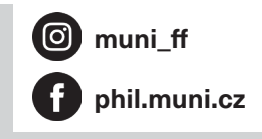

**TIP č. 2:** Zajímají vás koleje, menzy nebo MHD? Chcete zjistit, jak je to s docházkou a co dělat, když onemocníte? Jaká nabízí fakulta stipendia nebo jak můžete vycestovat do zahraničí? Všechno to a ještě něco navíc najdete na **phil.muni.cz/prvak**.

### **Jak nezabloudit**

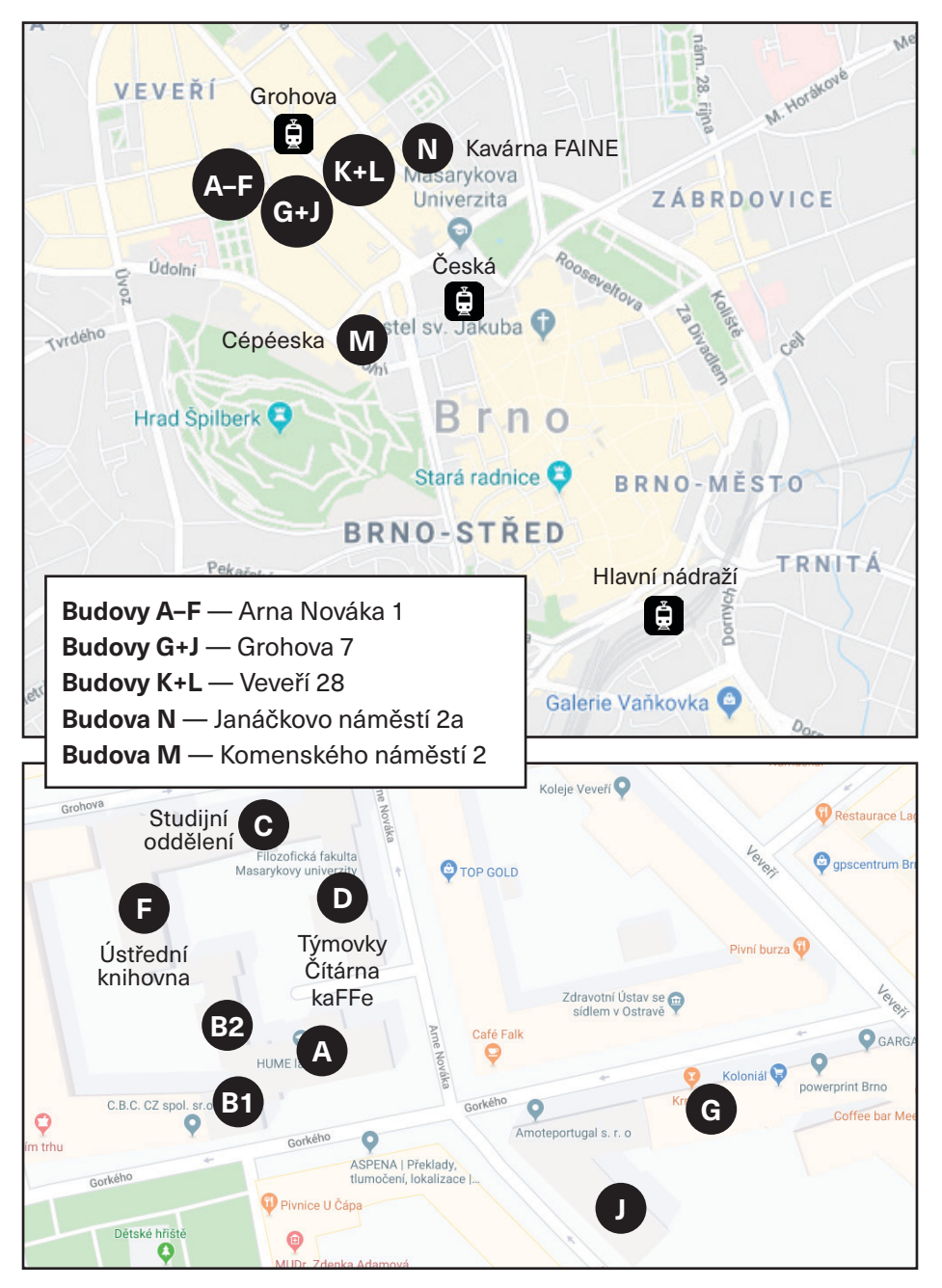

Jakoukoliv budovu či místnost na univerzitě najdete na **muni.cz/mapa**.